# . . . . . . . . . . . . . . . . . . . **Réparer le démarrage de Windows 7**

Au démarrage de Windows Vista ou de Windows 7, vous obtenez des erreurs du type **BOOTMGR Is missing** ou encore **An error occured while attempting to read the boot configuration date** et il vous est impossible d'accéder à votre session ?

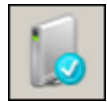

Pas de panique ! Avec les outils de réparation inclus dans le DVD d'installation de Windows Vista ou de Windows 7, vous allez pouvoir recréer les fichiers endommagés du démarrage de Windows et retrouver un ordinateur fonctionnel.

### **Configurer l'ordre de démarrage**

Vous devez modifier la séquence de démarrage de votre ordinateur afin de démarrer en premier sur le DVD de Windows et pas sur votre disque dur. Cette opération se fait dans le BIOS.

1. Au démarrage de votre ordinateur, appuyez sur la touche **Suppr** pour accéder au bios. Suivant les cartes mères, cela peut être la touche **F1** ou **F2**. N'hésitez pas à vous référer aux messages affichés à l'écran et à la documentation de votre ordinateur.

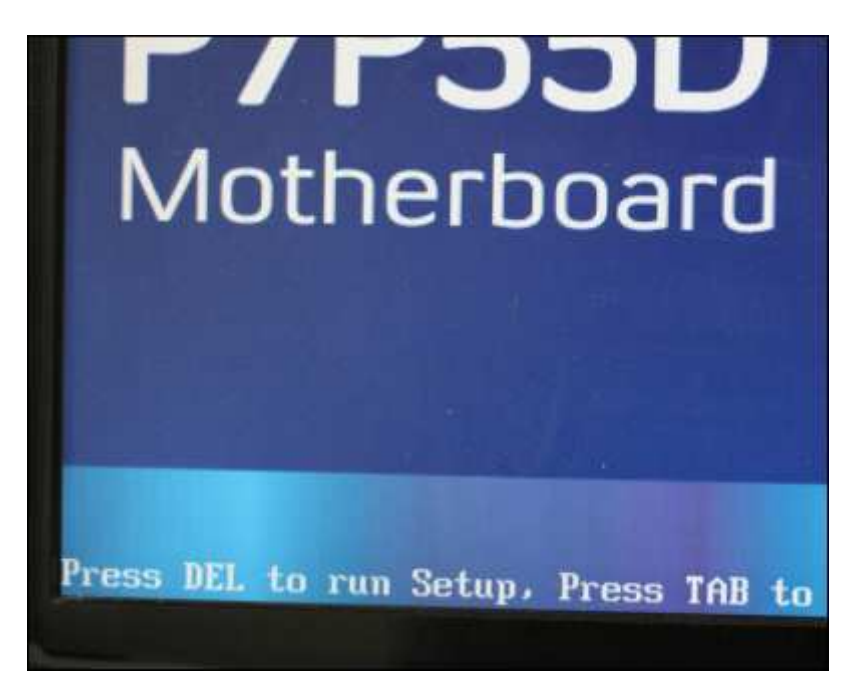

2. Ouvrez l'onglet **Démarrage**.

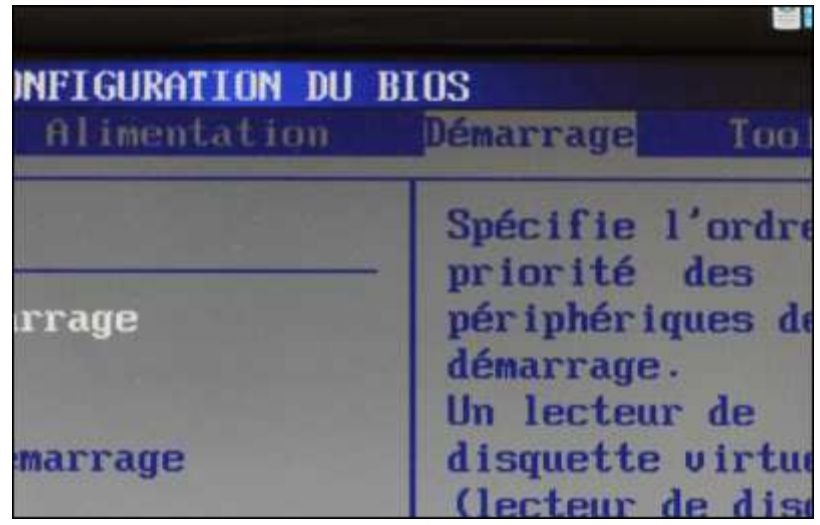

3. Sélectionnez l'option **Priorité des périphériques de démarrage** et appuyez sur **Entrée**.

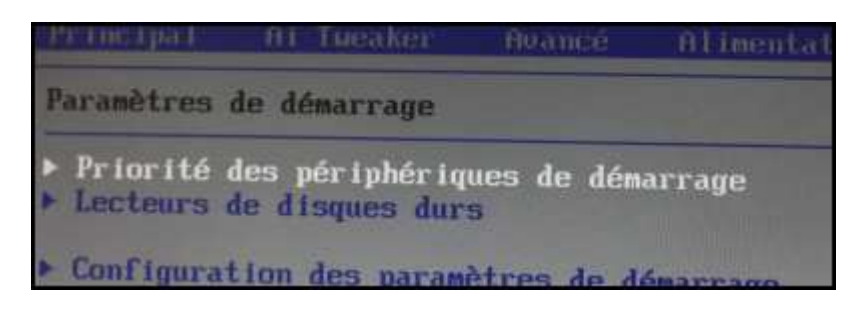

4. Sélectionnez la première ligne : **1er périphérique de démarrage** et appuyez sur **Entrée**.

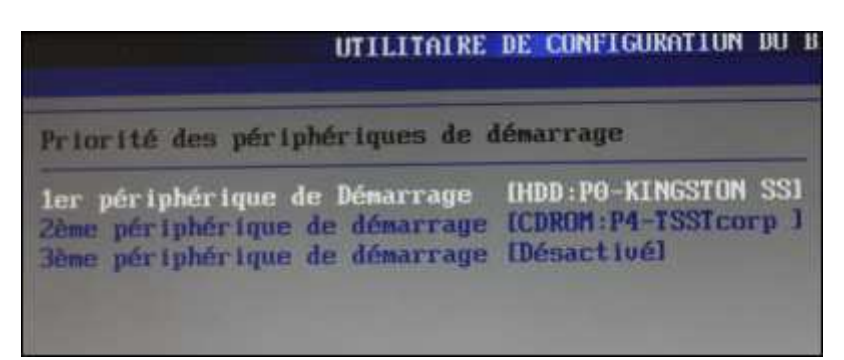

5. Dans la liste qui s'affiche, sélectionnez votre lecteur de CD-ROM et appuyez sur Entrée.

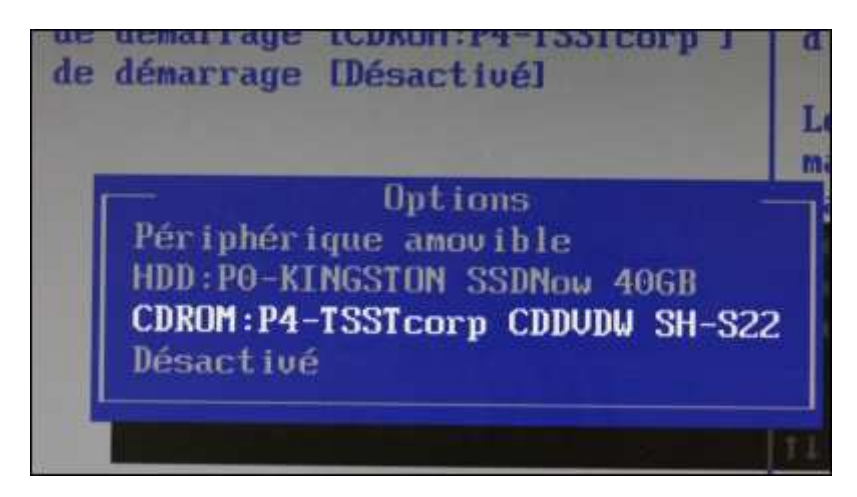

6. Appuyez alors sur la touche **F10** puis enregistrez les changements par **OK**.

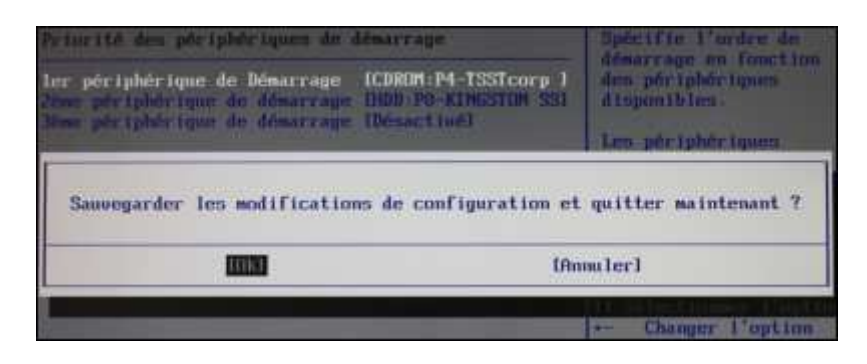

#### **Lancer la réparation automatique**

Le disque de Windows comporte des outils permettant d'analyser et de réparer automatiquement le démarrage de Windows. Voici comment lancer cette réparation.

- 1. Insérez votre DVD de Windows dans votre lecteur et redémarrez votre ordinateur.
- 2. Appuyez sur une touche lorsque vous y êtes invité.

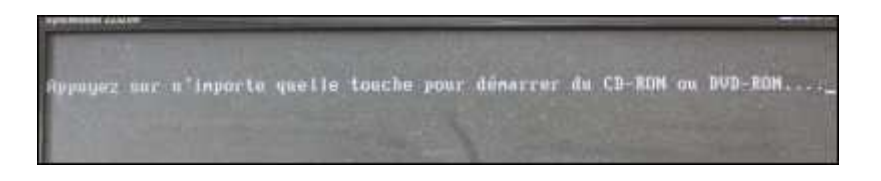

3. Choisissez la langue, l'heure et le type de clavier et cliquez sur **Suivant**.

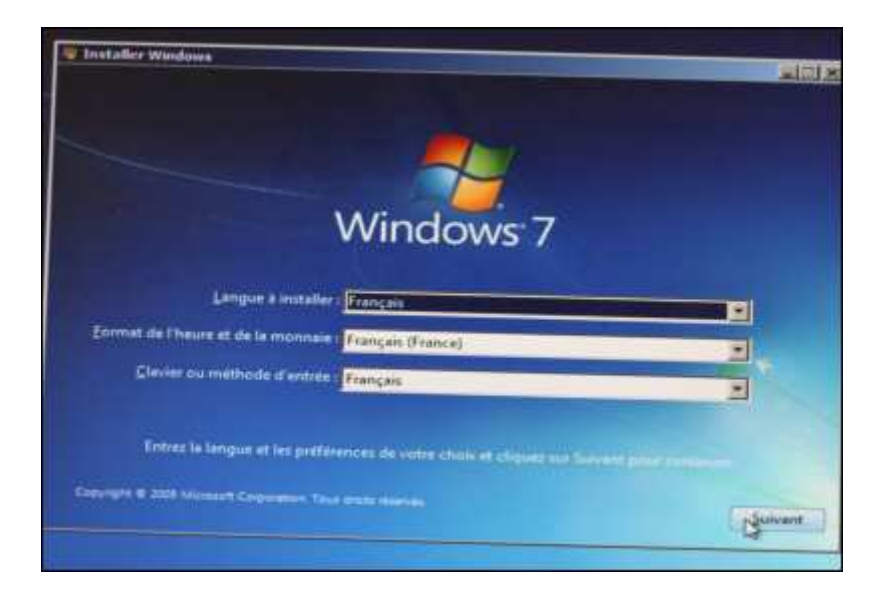

4. Cliquez sur **Réparer l'ordinateur**.

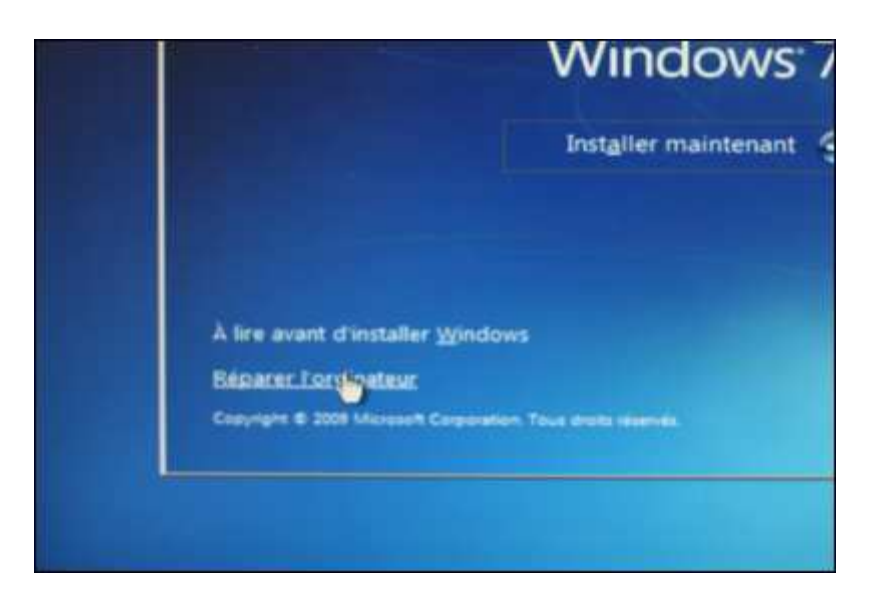

5. Dans la fenêtre qui apparaît, choisissez votre système à restaurer et cliquez sur **Suivant**.

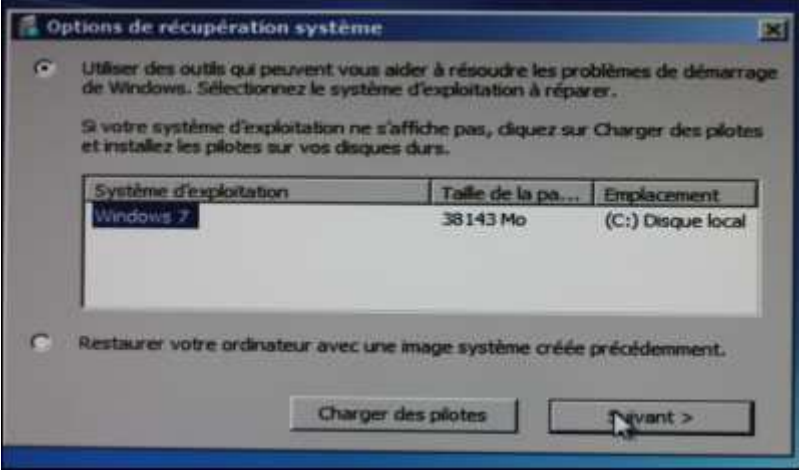

6. Si un message vous averti que Windows a trouvé des problèmes. Cliquez sur **Réparer et redémarrer** puis recommencez les opérations de cette page.

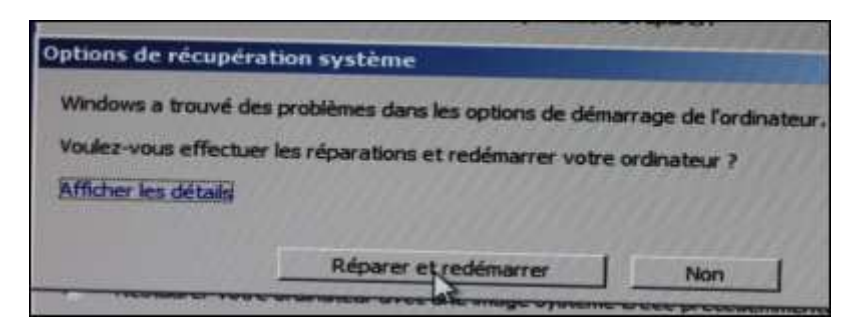

7. Cliquez sur **Réparation du démarrage**.

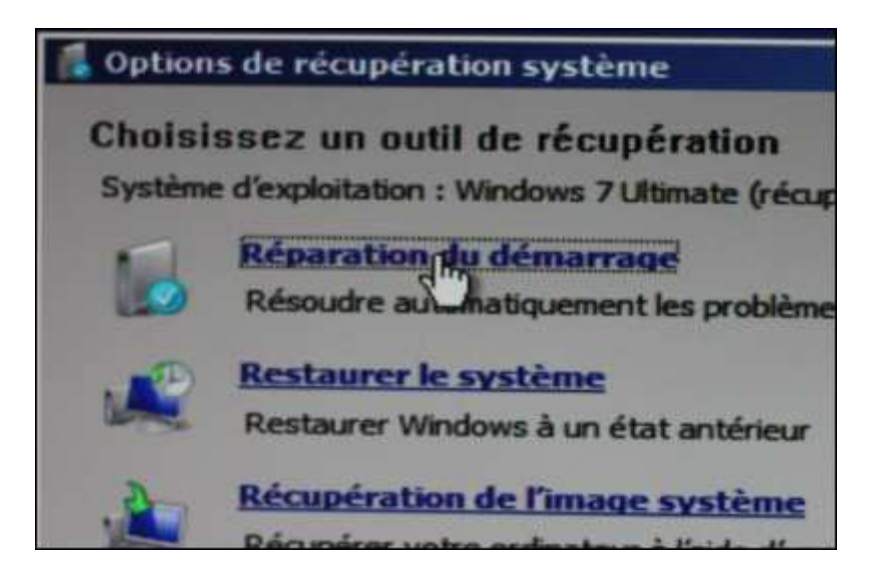

8. Le démarrage de Windows est alors réparé. Cliquez sur **Terminer**.

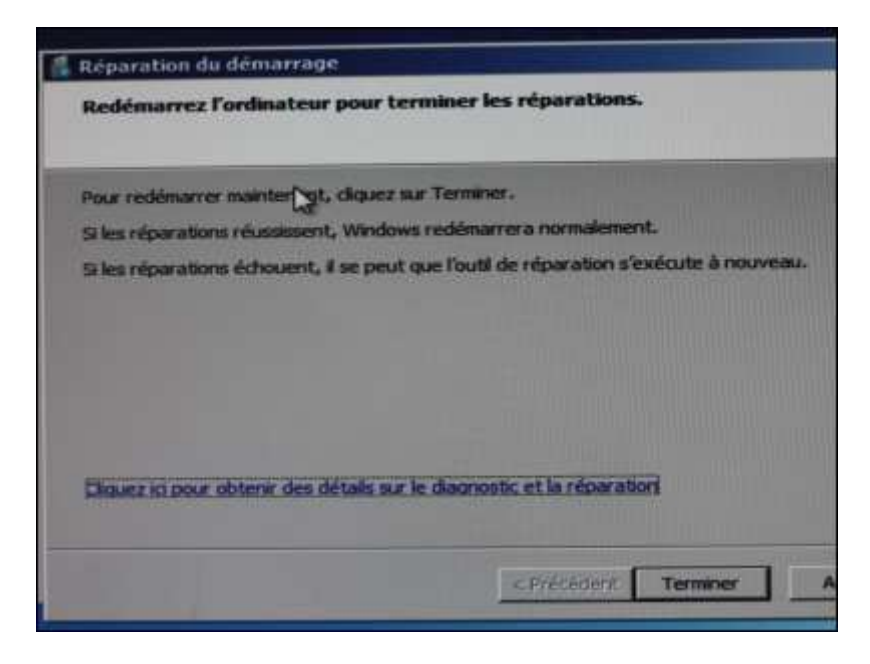

9. Votre ordinateur est redémarré. Windows doit maintenant fonctionner normalement. Si cela n'est pas le cas, passez à l'étape suivante.

## **Utiliser l'outil BootRec**

Si la procédure précédente a échoué à réparer le démarrage de Windows, vous pouvez utiliser l'outil BootRec qui va vous permettre de récupérer les structures des fichiers de démarrage d'un disque dur endommagé.

1. Comme dans l'étape précédente, insérez votre DVD de Windows dans votre lecteur et démarrez dessus. Suivez la même procédure jusqu'à la fenêtre **Options de récupération système**.

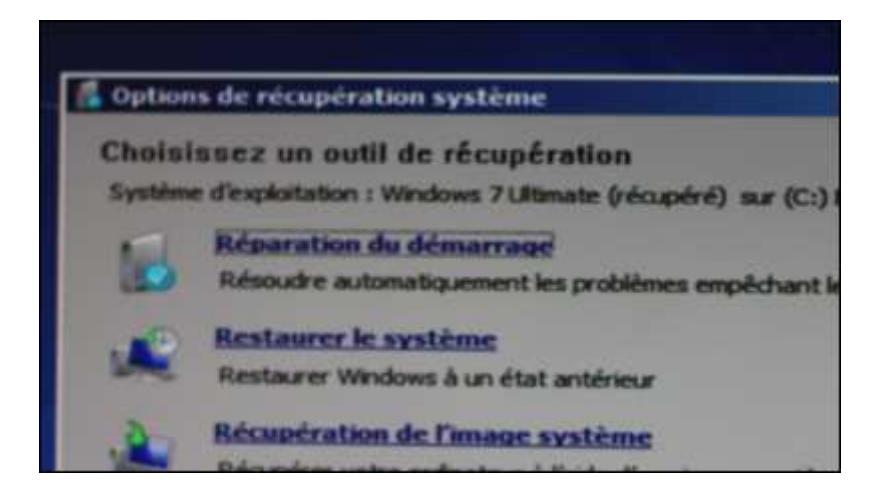

2. Cliquez alors sur **Invite de commandes**.

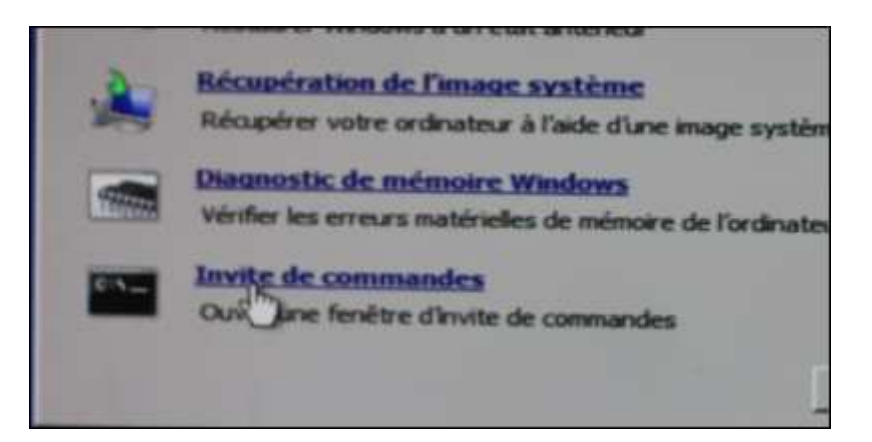

3. Dans la fenêtre qui s'ouvre, saisissez la commande **bootrec /rebuildbcd** et appuyez sur la touche **Entrée**.

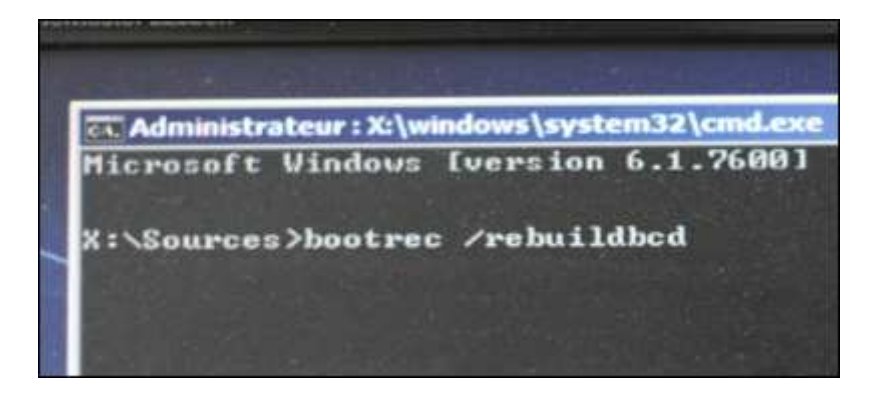

4. Au bout de quelques secondes, un message vous indique que l'opération a réussi. Si BootRec n'arrive pas à localiser les fichiers endommagés, passez à l'étape suivante.

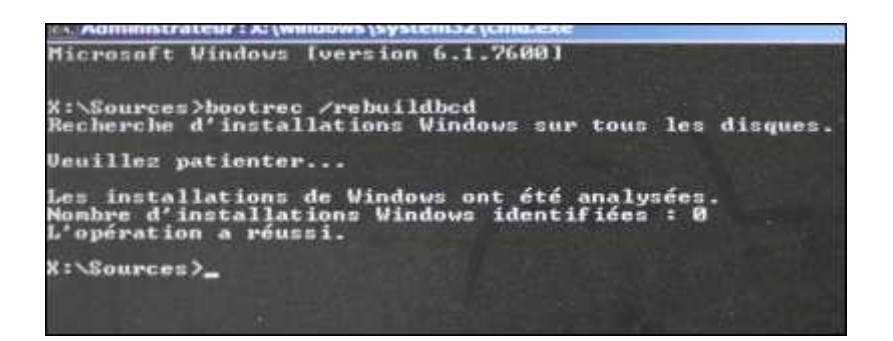

#### **Recréer les données de démarrage**

Si BootRec n'arrive pas à localiser les fichiers endommagés, vous allez devoir supprimer et recréer tous les fichiers liés à la configuration du démarrage.

1. Dans la fenêtre d'invite de commandes, saisissez la commande **bcdedit /export C:\BCD\_Backup** et appuyez sur **Entrée**.

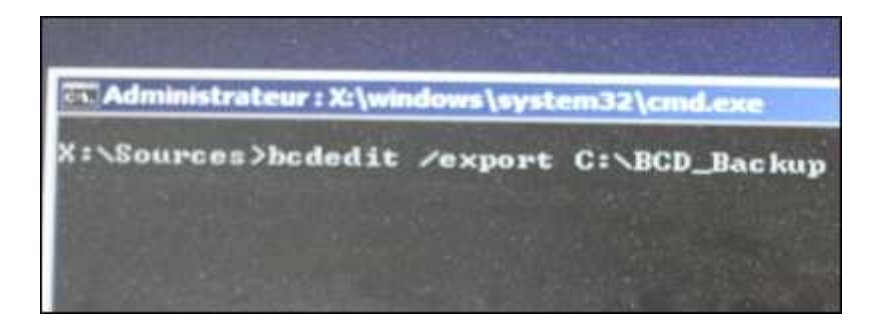

- 2. Saisissez ensuite la commande **c:** et appuyez sur **Entrée**.
- 3. Saisissez la commande **cd boot** et appuyez sur **Entrée**.

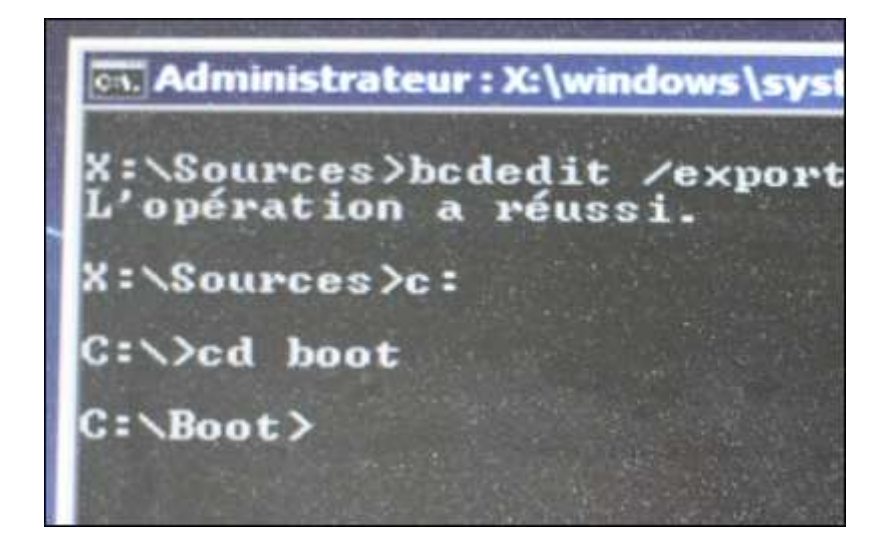

4. Saisissez la commande **attrib bcd -s -h -r** et appuyez sur **Entrée**.

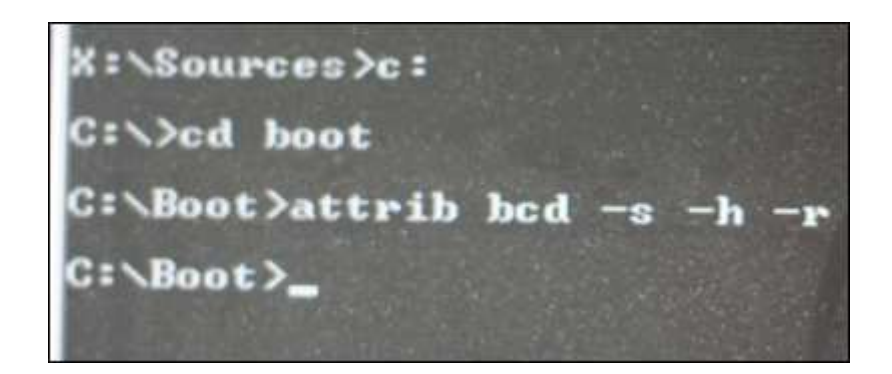

5. Saisissez la commande **ren bcd bcd.old** et appuyez sur **Entrée**.

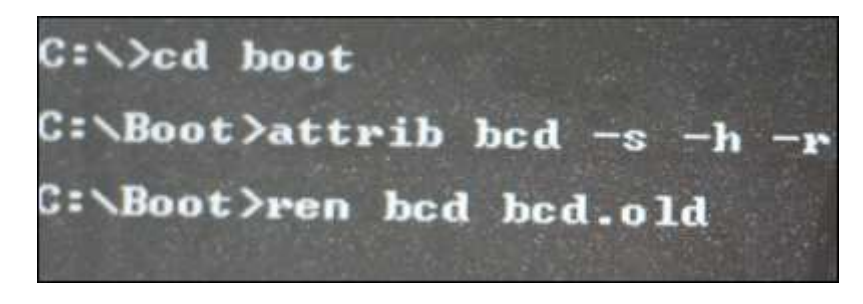

6. Saisissez enfin commande **bootrec /RebuildBCD** et appuyez sur **Entrée** pour reconstruire les fichiers liés à la configuration du démarrage.

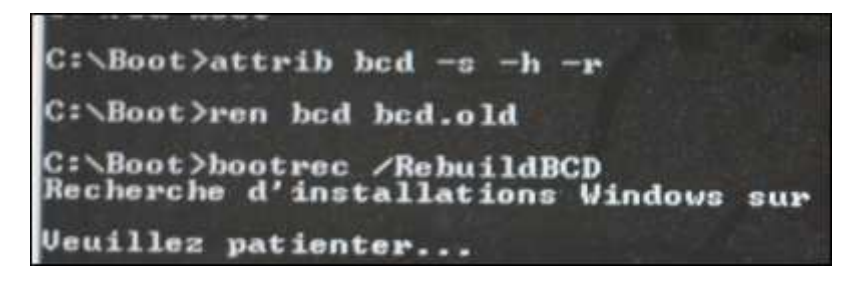

7. Pressez la touche **o** pour récupérer votre installation de Windows.

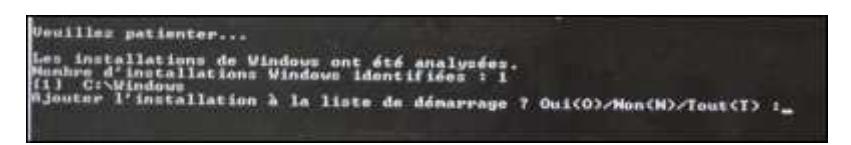

8. Cliquez enfin sur le bouton **Redémarrer**.

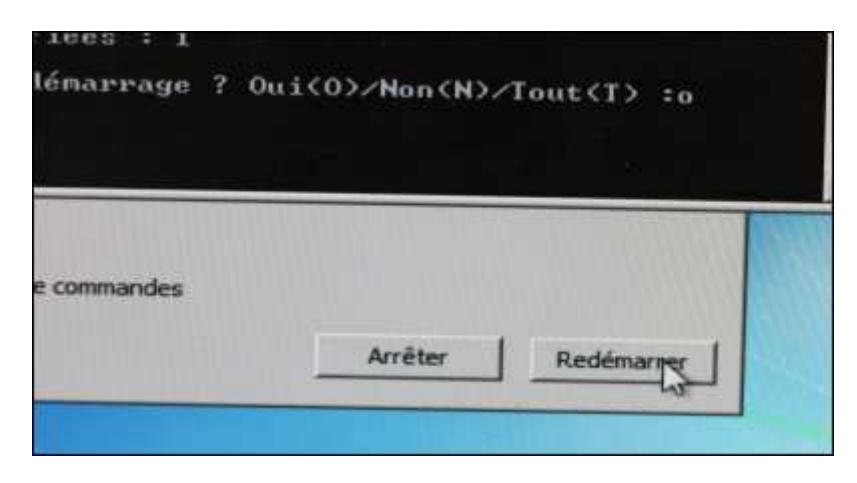